[NAT](https://zhiliao.h3c.com/questions/catesDis/267) **[孙兆强](https://zhiliao.h3c.com/User/other/1781)** 2020-05-31 发表

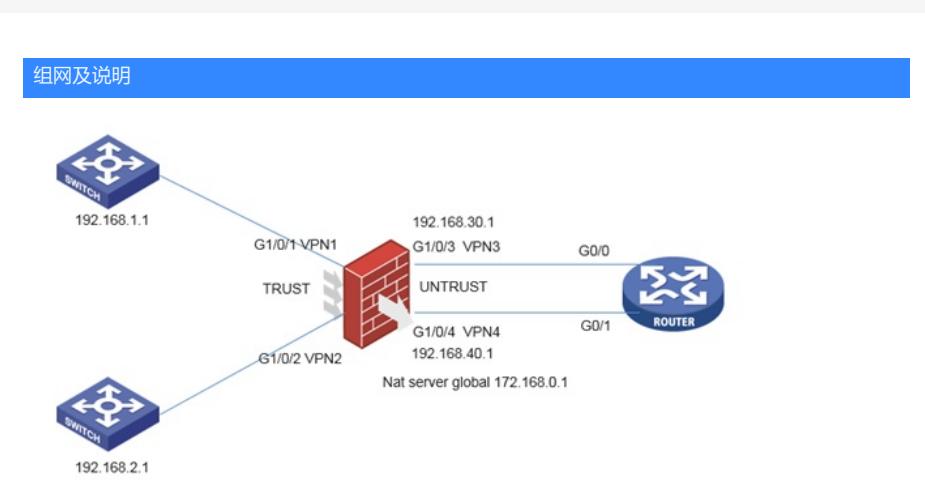

客户有多个业务网段,要求网段之间互访的控制不通过防火墙来做。流量二次穿过防火墙,流量控制 在路由器上。以1.0和2.0为例。1.0网段访问2.0网段的流量需要通过访问映射映射后地址172.168.0.1 来访问。

通过虚墙来实现的话因网段太多可能造成资源不足,客户采用在接口绑定vpn实例的方式实现。

```
配置步骤
防火墙关键配置
ip vpn-instance vpn1
#
address-family ipv4
route-replicate from vpn-instance vpn3 protocol ospf 3
//将G1/0/3 vpn3中通过ospf学习的路由引入VPN1
#
ip vpn-instance vpn2
#
address-family ipv4
route-replicate from vpn-instance vpn4 protocol ospf 4
//将G1/0/4 vpn4中通过ospf学习的路由引入VPN2
#
ip vpn-instance vpn3
#
address-family ipv4
route-replicate from vpn-instance vpn1 protocol direct
//将vpn1的直连路由引入vpn3
#
ip vpn-instance vpn4
#
address-family ipv4
route-replicate from vpn-instance vpn2 protocol direct
将vpn2的直连路由引入vpn4
#
ospf 3 vpn-instance vpn3
area 0.0.0.0
network 192.168.30.0 0.0.0.255
#
ospf 4 vpn-instance vpn4
area 0.0.0.0
 network 192.168.40.0 0.0.0.255
#
interface GigabitEthernet1/0/1
port link-mode route
description vpn1
combo enable copper
ip binding vpn-instance vpn1
ip address 192.168.1.2 255.255.255.0
```
# interface GigabitEthernet1/0/2 port link-mode route description vpn2 combo enable copper ip binding vpn-instance vpn2 ip address 192.168.2.2 255.255.255.0 # interface GigabitEthernet1/0/3 port link-mode route description vpn3 combo enable copper ip binding vpn-instance vpn3 ip address 192.168.30.1 255.255.255.0 # interface GigabitEthernet1/0/4 port link-mode route description vpn4 combo enable copper ip binding vpn-instance vpn4 ip address 192.168.40.1 255.255.255.0 nat server global 172.168.0.1 vpn-instance vpn4 inside 192.168.2.1 vpn-instance vpn2 # security-zone name Trust import interface GigabitEthernet1/0/1 import interface GigabitEthernet1/0/2 # security-zone name Untrust import interface GigabitEthernet1/0/3 import interface GigabitEthernet1/0/4 # zone-pair security source Local destination Untrust packet-filter 3000 # security-policy ip rule 1 name vpn1tovpn3 //第一次穿行流量 action pass vrf vpn1 source-zone trust destination-zone untrust rule 2 name vpn4tovpn2 //第二次穿行流量 action pass vrf vpn2 //先匹配nat server再匹配安全策略, nat之后流量属于vpn2而不属于vpn4 source-zone untrust destination-zone trust rule 3 name ospf1 action pass vrf vpn3 source-zone untrust source-zone local destination-zone local destination-zone untrust rule 4 name ospf2 action pass vrf vpn4 source-zone local source-zone untrust destination-zone local destination-zone untrust 路由器关键配置 ospf 1 import-route static area 0.0.0.0 network 192.168.30.0 0.0.0.255

network 192.168.40.0 0.0.0.255

ip route-static 172.168.0.1 32 192.168.40.1 ip route-static 192.168.1.0 24 192.168.30.1 ip route-static 192.168.2.0 24 192.168.40.1

## 配置关键点

从vpn引入的路由无法继续通过ospf传递,所有需要路由静态配置回程路由。 如果网关不是防火墙可以跟下面的设备建立ospf, vpn实例里引入ospf即可。 在路由器上配置包过滤即可完成流量控制